# **Command:UNLOCK (UL)**

### For CRISP or ZS

#### Tiger Syntax

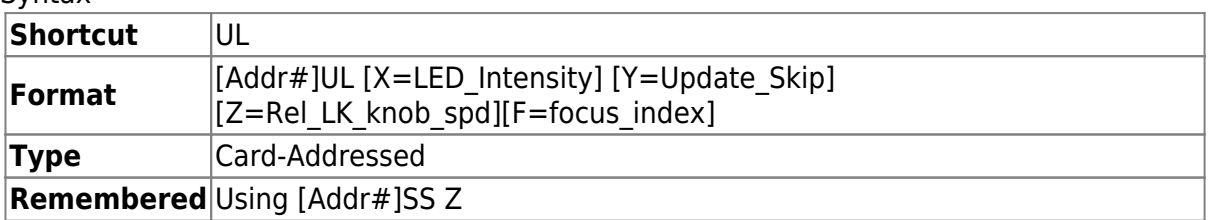

## MS2000 and RM2000 Syntax

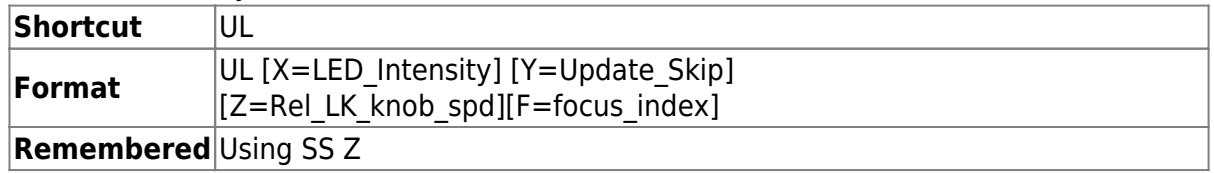

Without arguments, this command unlocks the servo from the focus system and returns control to encoder feedback from the Z-axis drive. The focus error offset is not changed.

The LED\_Intensity may be set from 0 to 100 (%) of full power using the X argument. Default is 99.

Update Skip is used to reduce the update rate of the CRISP system to the motor drive system. Default is zero. Increase Update Skip to improve stability when using piezo Z-axis drive systems and higher loop gain settings.

Rel LK knob spd (default 2) controls the sensitivity of the control focus knob when the system is locked. This will vary depending on the calibration factor that the system finds, so don't be alarmed if you find large sensitivity differences with conditions.

To select active Z-focus axis: If the controller can handle more than one Z-axis focus device, you can specify the focus index to select which one is active for the CRISP, TRACKING or ZS functions. Specify as a 0-indexed number; find the axis index from the letter using Z2B command or else parse the output of the BU X command and figure out what number in order the axis letter is). Save the parameter change (SS Z) and reset the controller.

## For TRACKING

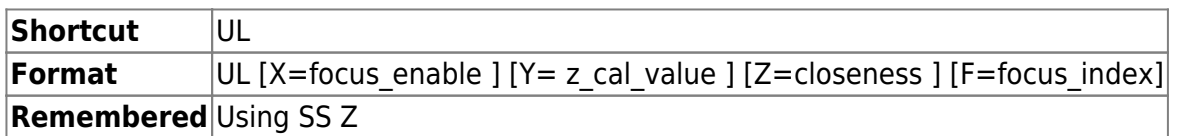

Without arguments, this command unlocks the servo from the focus system and returns control to encoder feedback from the Z-axis drive. The focus error offset is not changed.

focus enable:  $X=0$  autofocus off;  $X=1$  autofocus on.

z cal value: is the gain constant for the focus servo.

closeness: is a relative value describing the precision of XY centering before Z focus tracking is activated. closeness should be set to roughly the acceptable xerr2 + yerr2, where xerr and yerr are typical "well tracked" errors numbers seen on the controller LCD display.

To select active Z-focus axis: If the controller can handle more than one Z-axis focus device, you can specify the focus index to select which one is active for the CRISP, TRACKING or ZS functions. Save the parameter change (SS Z) and reset the controller.

[commands](http://asiimaging.com/docs/tag/commands?do=showtag&tag=commands), [tiger](http://asiimaging.com/docs/tag/tiger?do=showtag&tag=tiger), [ms2000,](http://asiimaging.com/docs/tag/ms2000?do=showtag&tag=ms2000) [crisp,](http://asiimaging.com/docs/tag/crisp?do=showtag&tag=crisp) [tracking](http://asiimaging.com/docs/tag/tracking?do=showtag&tag=tracking), [phototrack](http://asiimaging.com/docs/tag/phototrack?do=showtag&tag=phototrack)

From: <http://asiimaging.com/docs/> - **Applied Scientific Instrumentation**

Permanent link: **<http://asiimaging.com/docs/commands/unlock>**

Last update: **2019/04/18 23:33**

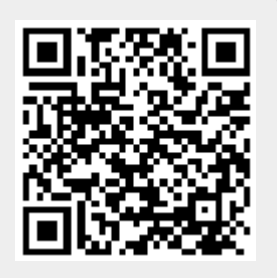